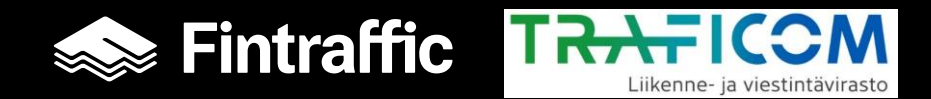

# **Mata prisuppgifterna för taxibilar i FINAP**

[www.finap.fi](http://www.finap.fi/) 29.12.2022

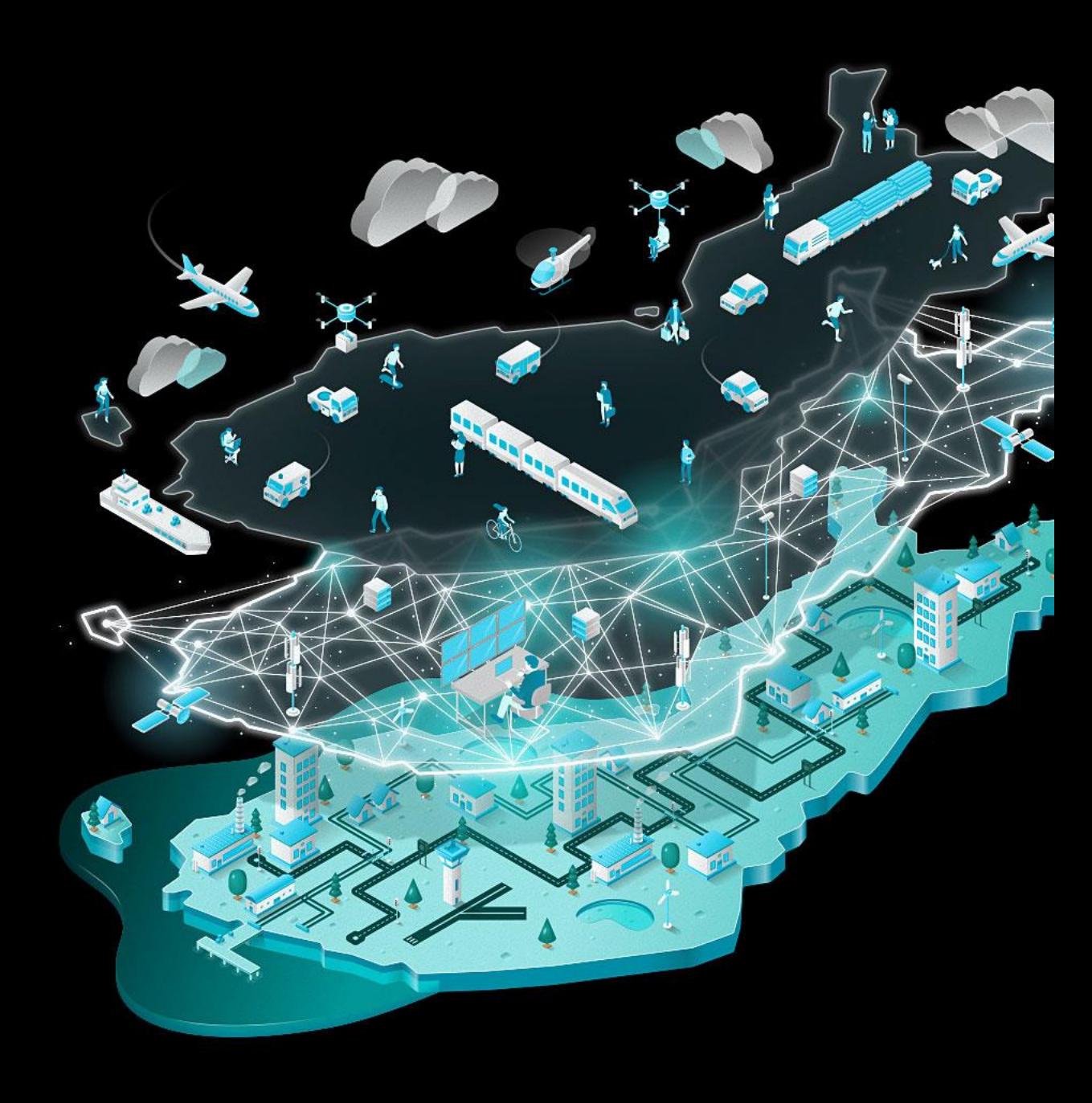

# **Vad är NAP och Finap.fi?**

- •NAP-service eller finap.fi är en mobilitetsleverantör där aktörer som bedriver taxitrafik och mäklare måste registreras i den så kallade tjänsten. Viktig information (företagsnamn, tjänster, serviceområden, priser, gränssnittstjänster, datagränssnitt).
- • [www.finap.fi](https://www.finap.fi/)
- •Entreprenörer och mäklare måste hålla sin kunskap uppdaterad (lagstadgad)
- •När det gäller taxitrafik har leveransen av prisuppgifter ändrats i januari 2022. Taxi -operatörer måste rapportera sitt nuvarande grundpris genom den nya Priser Feed Service.

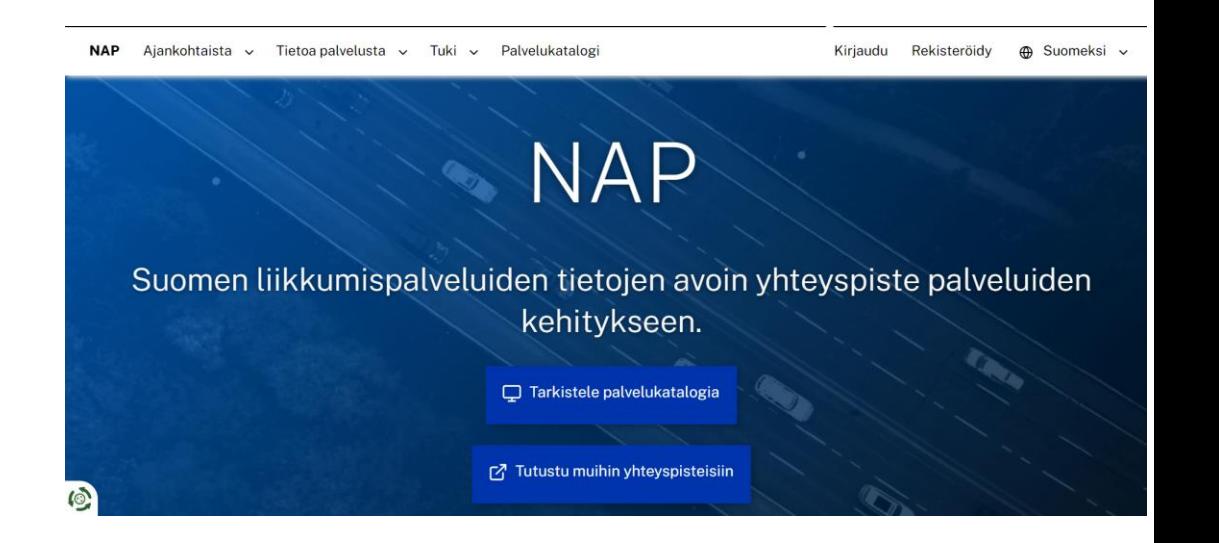

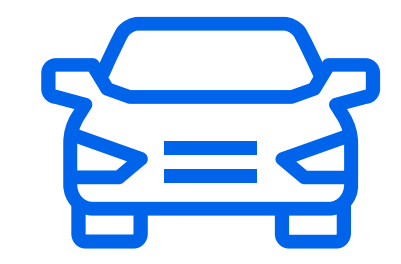

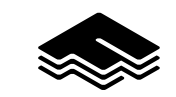

# **Hur hittar jag en ny prisinmatningstjänst**

- Den nya prisförsörjningstjänsten kommer att vara synlig för alla som rapporterat en taxitjänst/tjänst direkt efter inloggning på huvudfältet i toppstången som "ny prisinmatningstjänst"
- Om fodertjänsten inte är synlig, se till att du har sparat minst en taxitjänst i din serviceinformation!
- Det är möjligt att börja mata priser till en eller flera tjänster genom att klicka på urvalet.
- Användargränssnittet stöder datalagring på följande språk

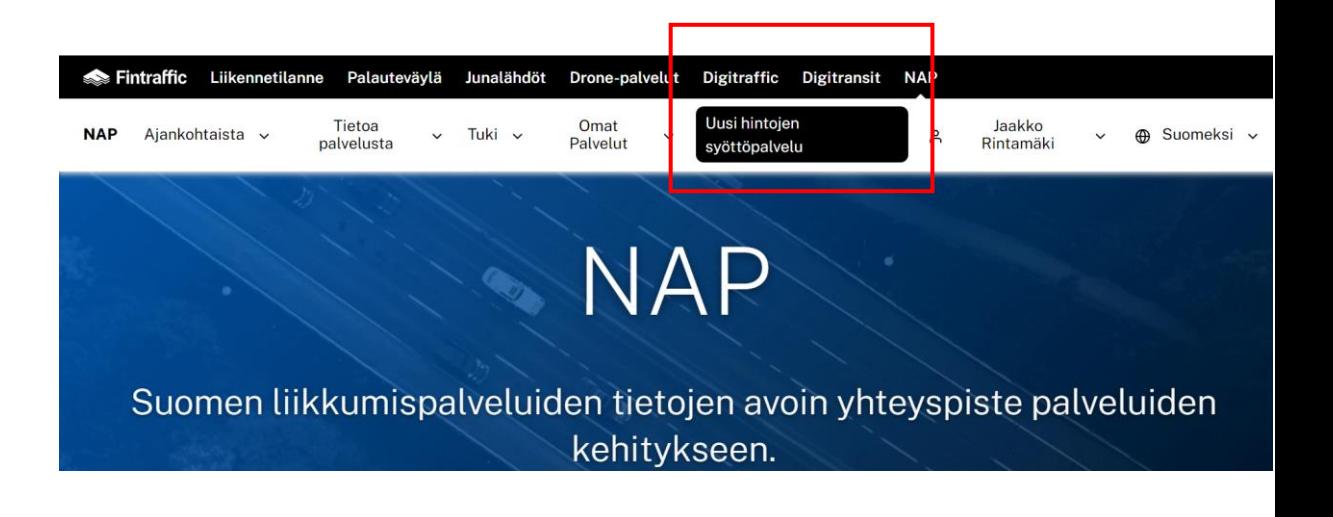

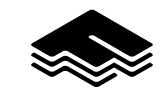

# **Allmän information om att ange priser**

- Prisinformation bör tillhandahållas till de angivna fälten
- Ifall en viss prislistfunktion inte används vid din tjänst, lämna den tom
- Ifall priserna varierar med tiden, spara den så kallade tjänsten i din grundprislista för att tillhandahålla en taxitjänst för konsumenterna
- Prisinformationen du tidigare har rapporterat har arkiverats på finap.fi, men det finns inte längre tillgång genom gränssnittet
- Om du bara kör mäklarens medlade turer i mäklarprislistan behöver du inte ange prisinformation till tjänsten!
- Men se till att du har ditt taxibolag anslutet till en eller flera mäklare på finap.fi (mäklaren ansvarar för att tillhandahålla information)
- Du kan också verifiera din mäklare om dennaa har gett prisinformationen för din tjänst till finap.fi (mäklaren ansvarar för att tillhandahålla information)

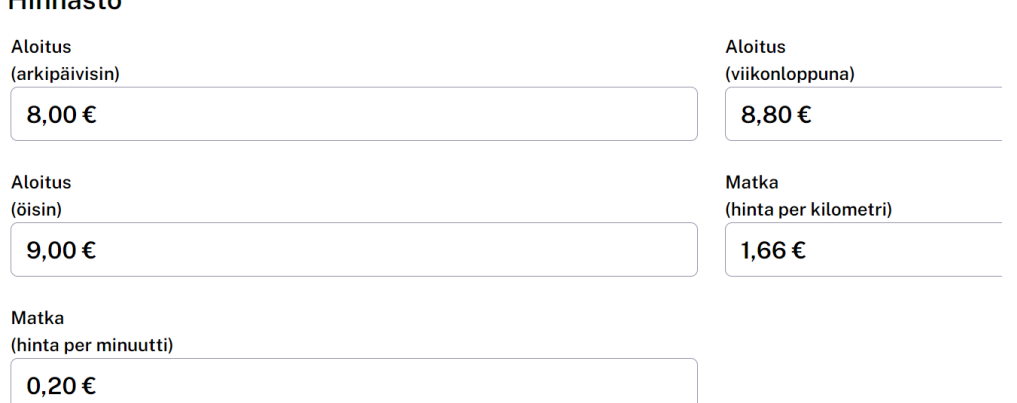

#### Apuvälineet ja palvelut

 $\n *Unnants*\n$ 

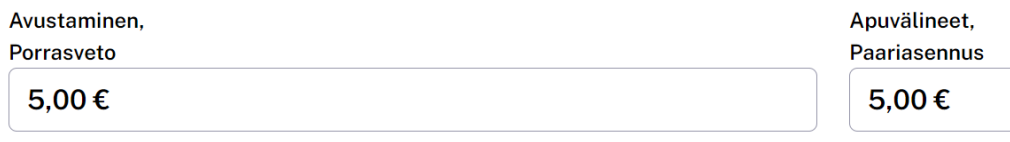

#### Avustaminen. **Kertalisä** 10.00€

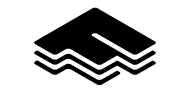

### **Ange och spara prisinformationen**

- Matningspriser kräver först skapandet av din egen taxitjänst. Om du skapar en ny tjänst, spara först de andra serviceinformationerna och lägg sedan till prisinformationen för tjänsten!
- Priserna Supply View listar alla taxitjänster du har rapporterat till FINAP.
- Tjänster har ingen prisinformation om du inte har skapat dem med det nya prisverktyget!
- Genoma att klicka på önskad tjänst får du fram inmatningsfältet för företag/serviceprisinformation.
- Rapportera prisinformationen relaterad till taxitjänsten vald till den valda tjänsten och välj "Spara" -knappen längst ned
- Du kommer tillbaka till utsikten över dina andra taxitjänster genom att välja "Return till din egen serviceinformation" från toppen av sidan efter att du har sparat sidan.

#### **Omat palvelutiedot** Testi Jaakko 7-1

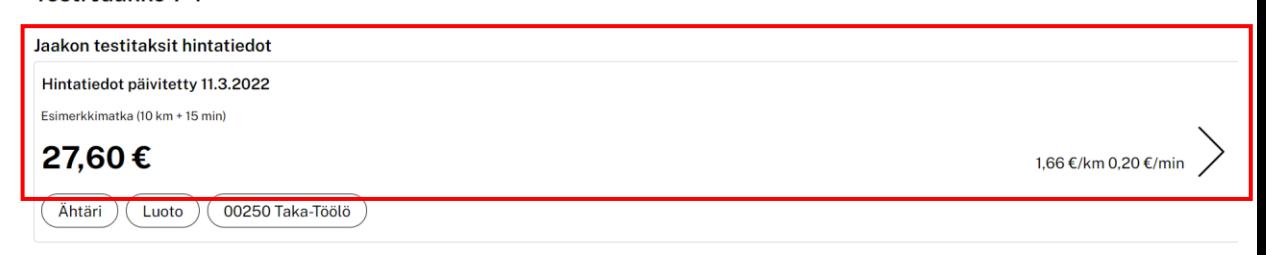

#### Yrityksesi hintatiedot

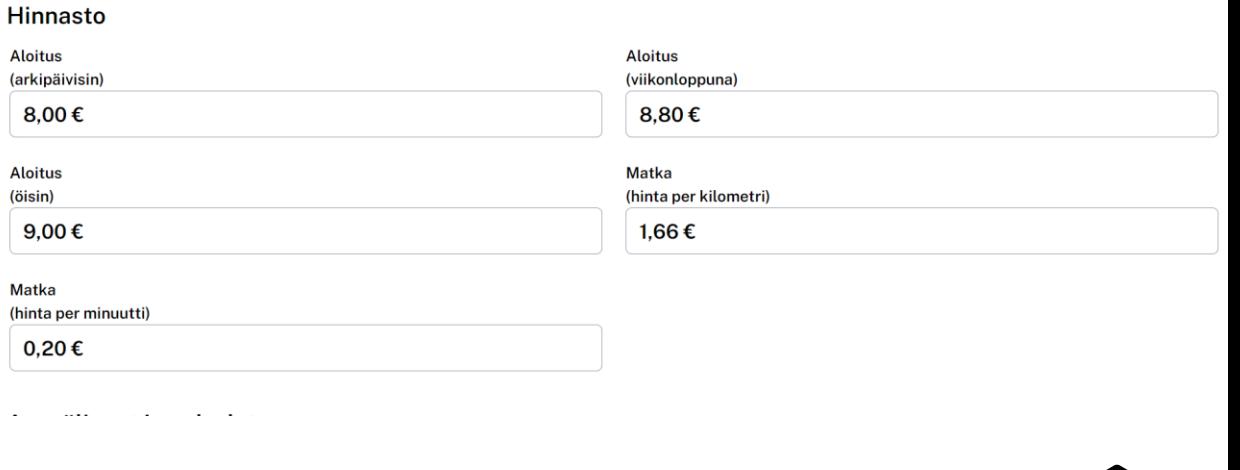

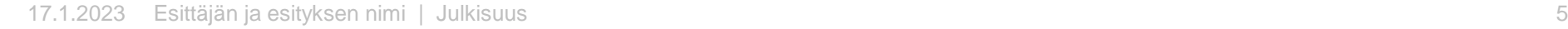

### **Matning och lagring av prisuppgifter och kontroll / öka din egen serviceinformation**

- Det är också möjligt att ange prisinformation från din egen serviceinformation.
- Genom att klicka på länken tar dig till en ny prisförsörjningstjänst.
- Uppmärksamhet! Det är också möjligt att ange prisinformation på en surfplatta och smartphone. Webbplatsen är implementerad med lyhörd webbteknologi och fungerar på alla terminaler.
- Särskild uppmärksamhet för mäklare: Om mäklaren har prisinformation vid det maskinläsbara gränssnittet behöver prisinformationen inte anges manuellt
- Maskinens läsbara gränssnittsinformation rapporteras till finap.fi: "Extern maskin -läsbar gränssnitt"

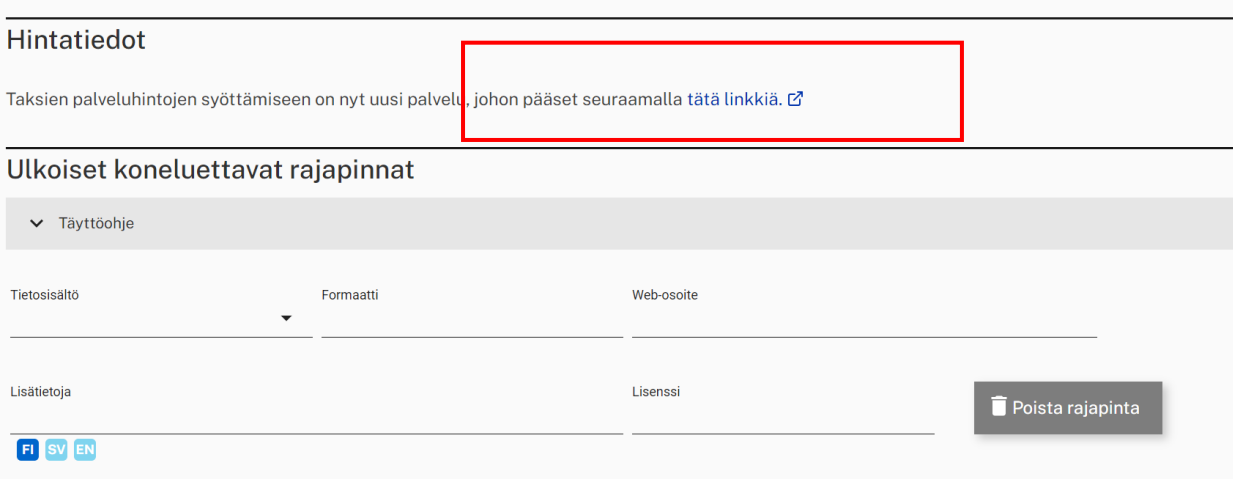

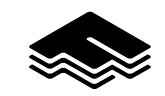

### **Synlighet av priser på finap.fi**

- Det är möjligt för alla användare som är registrerade på tjänsten att se den rapporterade prisinformationen
- Denna information finns under "egna tjänster" urval "taxitjänster prisstatistik"

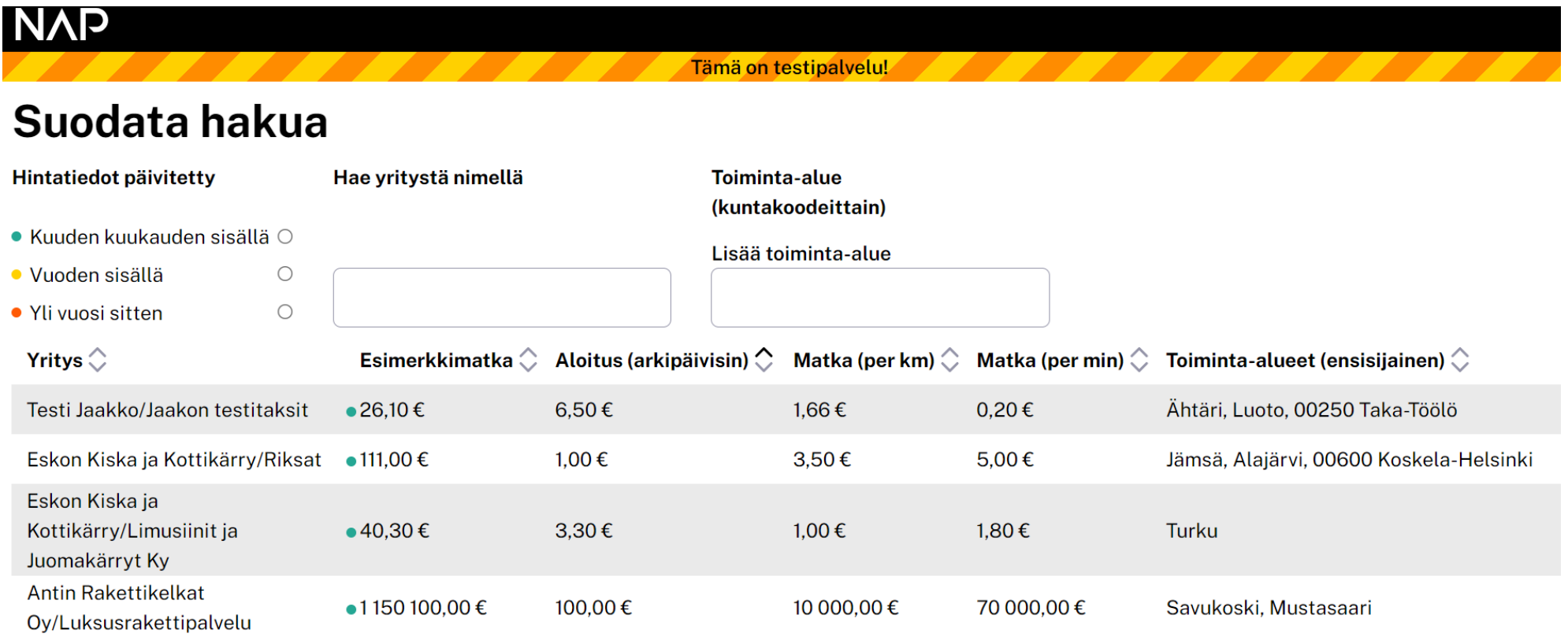

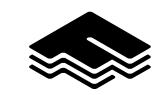

### **Inget FINAP -konto?**

- Om du har inte ett konto / användarnamn till finap.fi du kan få det genom att registrera en ny användare på [www.finap.fi](https://www.finap.fi/) under "Register"
- En registrerad användare kan skapa mobilitetstjänster (som taxi, kollektivtrafik och deras mäklare) och publicera dem som en del av mobilitetstjänsterna.
- Ett företag kan ha en eller flera mobilitetstjänster
- Under "Mina tjänster" kan du skapa ett antal olika mobilitetstjänster för företaget vid behov

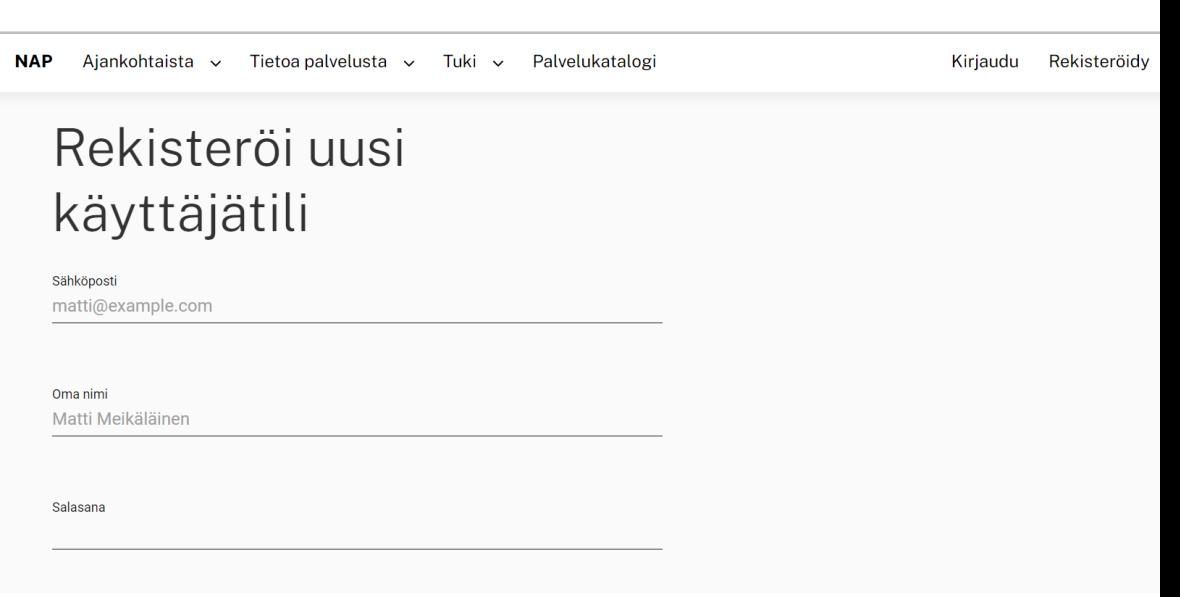

![](_page_7_Picture_6.jpeg)

## **Frågor och mer information?**

Instruktioner:

<https://www.fintraffic.fi/fi/valityskeskukset-taksiliikenne>

Supportkanal via e-post

[nap@fintraffic.fi](mailto:nap@fintraffic.fi)

Det statliga trafikkontrollföretaget Fintraffic Oy upprätthåller [www.finap.fi](https://www.finap.fi/) och dess helpdesk på uppdrag av Traficom (Transport and Communications Agency).**TRAFICOM** 

Liikenne- ja viestintävirasto